्री[

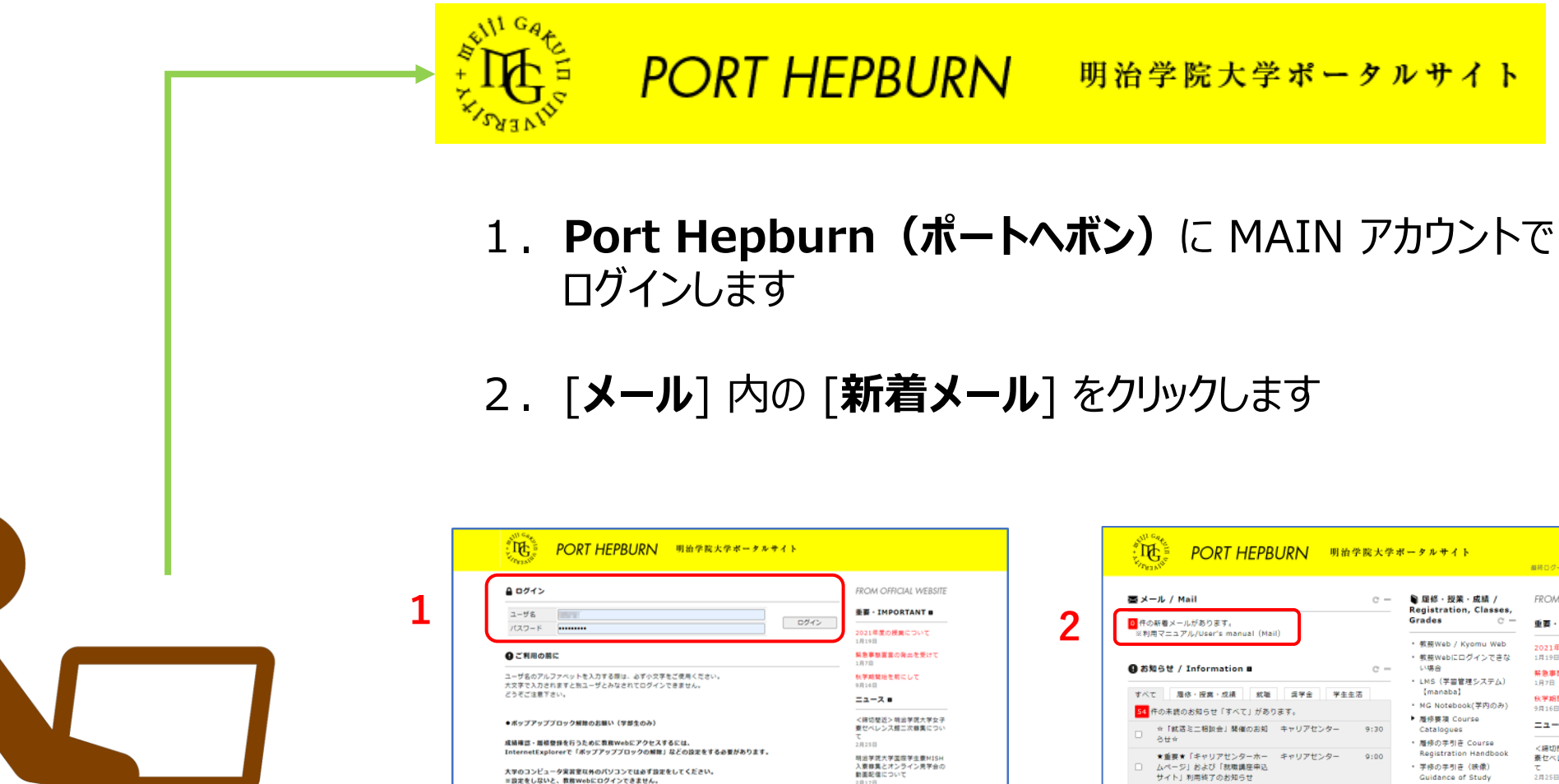

設定再開はこちら

無い合わせ先:教務部

■大学院生はご利用できません

nu2/pop-up\_block.ht

2020年度クリスマス献金のご

(年度入学区検査施に6)

経営とお礼

イベントョ

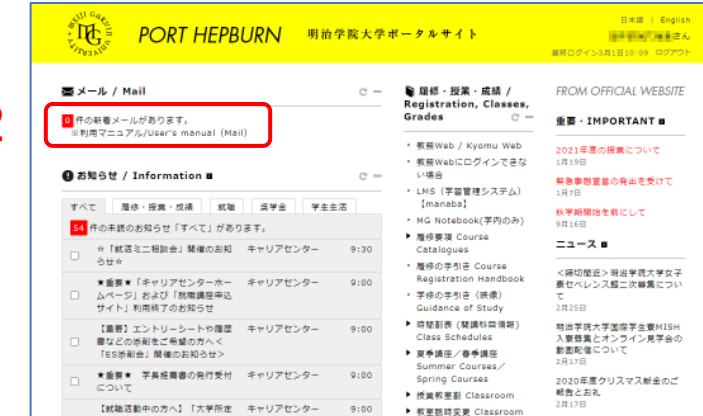

## **FAQ)OneDrive、Stream で配布教材にアクセスできない際の確認手順 2**

- 3.授業を受講している MAIN アカウントを選択し、サインインします
- 4.[**ポートヘボン]** とは別のタブで [**MGメール**] が開きますが、 そのままアクティブなタブを [**ポートヘボン**] に戻します
- 5.ポートヘボン右側 [**履修・授業・成績**] 内の [**LMS(学習管理システム) 【manaba】**] をクリックします

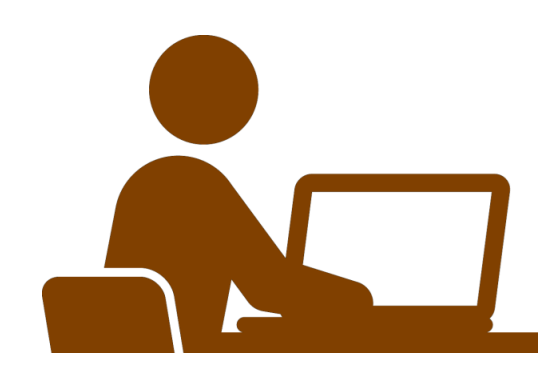

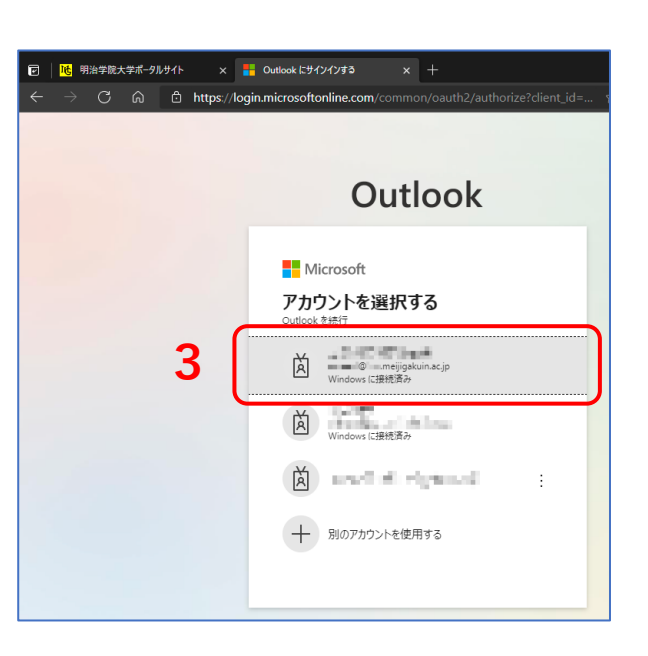

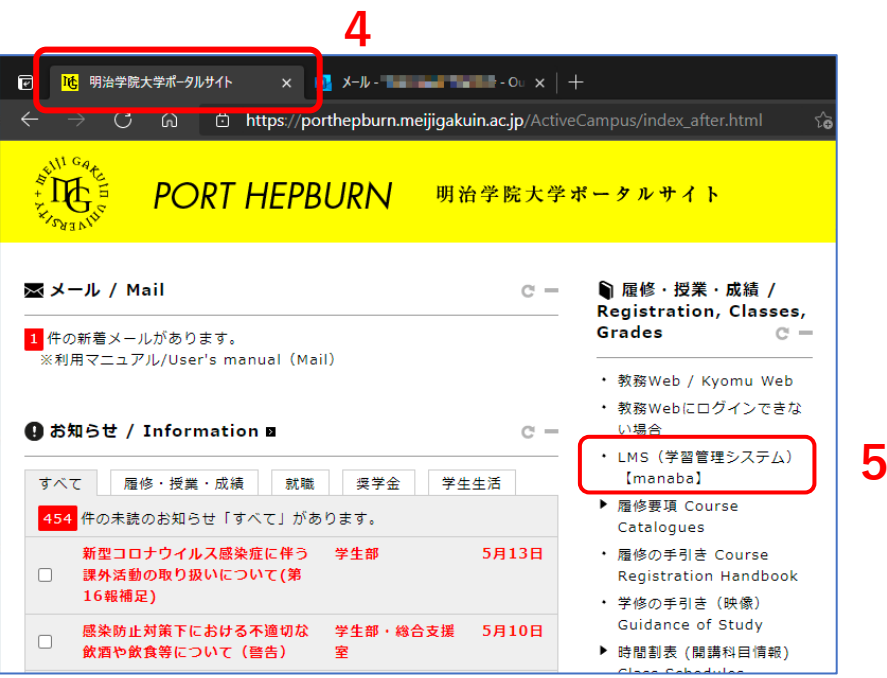

 $\mathbb{E} \mathbb{E}$ 

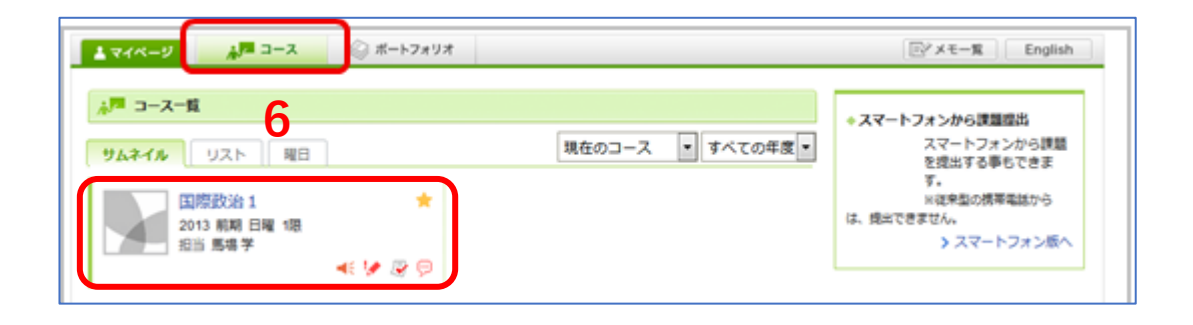

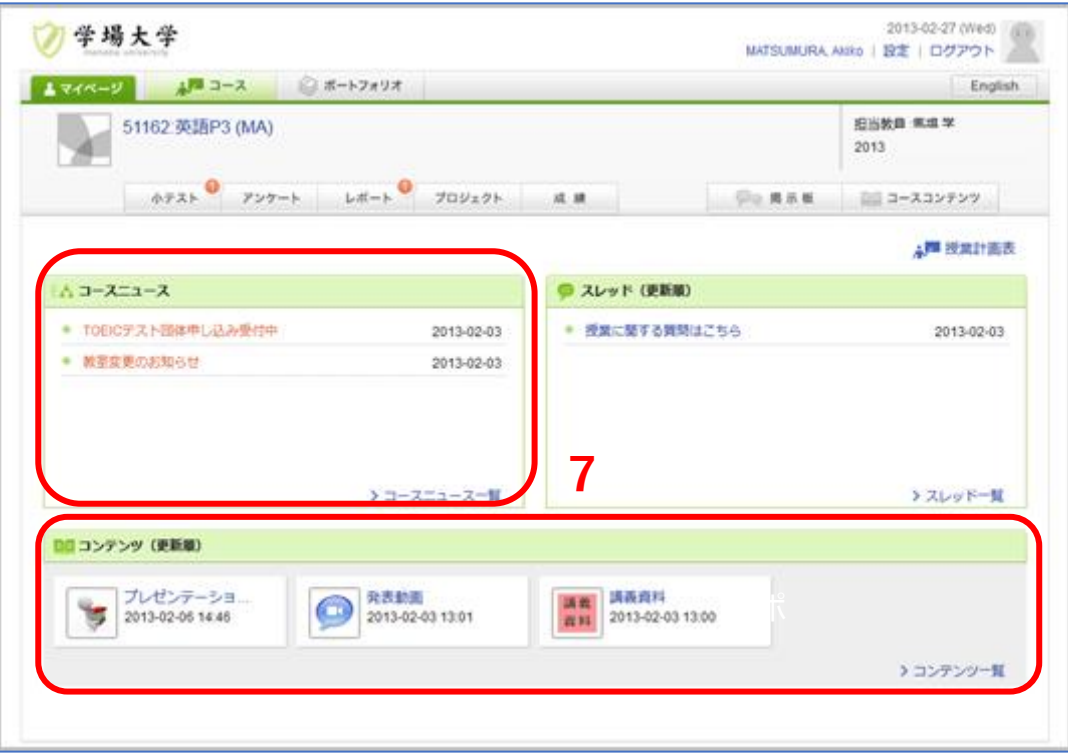

6.[**コース**] タブをクリックし、対象科目を選択します

## 7.[**コースコンテンツ**] または [**コースニュース**] に、 掲載されている、授業の資料の URL をクリックします 資料、動画が閲覧できるかをご確認ください

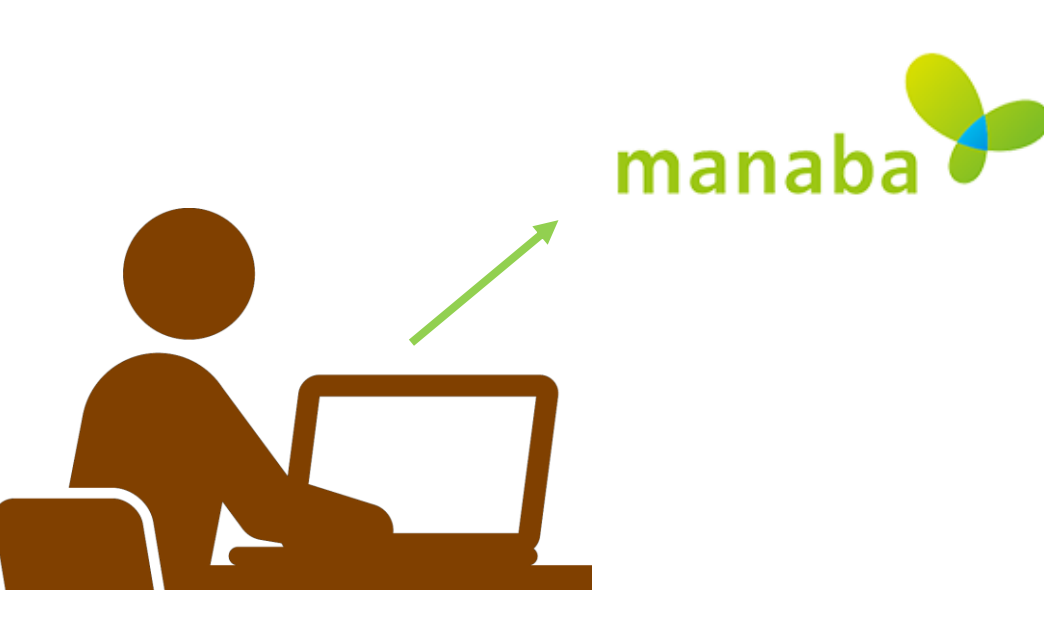

्रीहिड़े